### **BAB III**

# **ANALISIS DAN PERANCANGAN SISTEM**

#### **3.1 Analisis Sistem**

#### **3.1.1 Analisis Sistem yang Berjalan Saat ini**

DISKOMINFO sebagai lembaga teknis daerah yang bergerak dalam bidang sarana komunikasi, informatika, dan hubungan masyarakat mempunyai tanggungjawab untuk menyampaikan informasi kepada khalayak umum dengan baik. Dalam penyampaian informasi terkait jadwal penggunaan ruang hingga saat ini masih manual dengan membagikan informasi dengan surat, menggunakan aplikasi *WhatsApp* sebagi media informasi maupun harus bertanya kepada petugas. Sehingga akan membutuhkan waktu yang cukup lama apabila kesulitan mendapatkan suatu informasi. Selain itu, banyak pula masyarakat yang bingung terkait dengan lokasi ruang yang akan dituju, sehingga banyak pula dari masyarakat yang bertanya terkait denah ruang. Analisis sistem lama dapat dilihat seperti pada gambar 3.1 berikut.

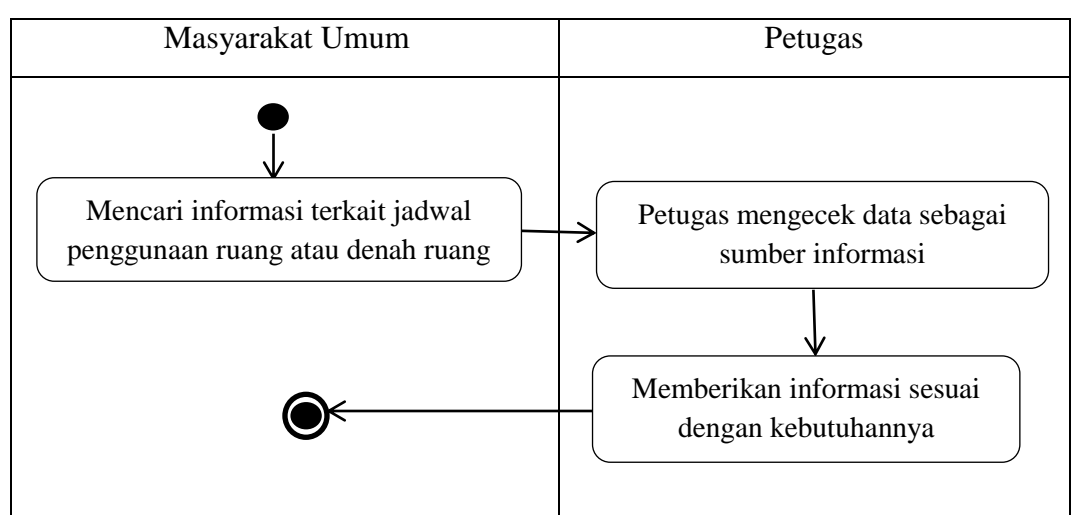

Gambar 3.1 Analisis Sistem Lama

#### **3.1.2 Analisis Sistem yang Baru**

Analisis sistem yang baru bertujuan untuk merubah sedikit alur dari sistem yang sedang berjalan saat ini yaitu dengan dibentuknya sistem informasi jadwal penggunaan ruang di kantor Bupati Kabupaten Sukoharjo berbasis android.

Dengan adanya sistem yang baru ini diharapkan bisa mempermudah pengguna dalam mengakses informasi secara efektif dan cepat langsung menggunakan *smartphone* tanpa harus mencari petugas terlebih dahulu untuk bertanya. Analisis sistem baru dapat dilihat seperti pada gambar 3.2 berikut.

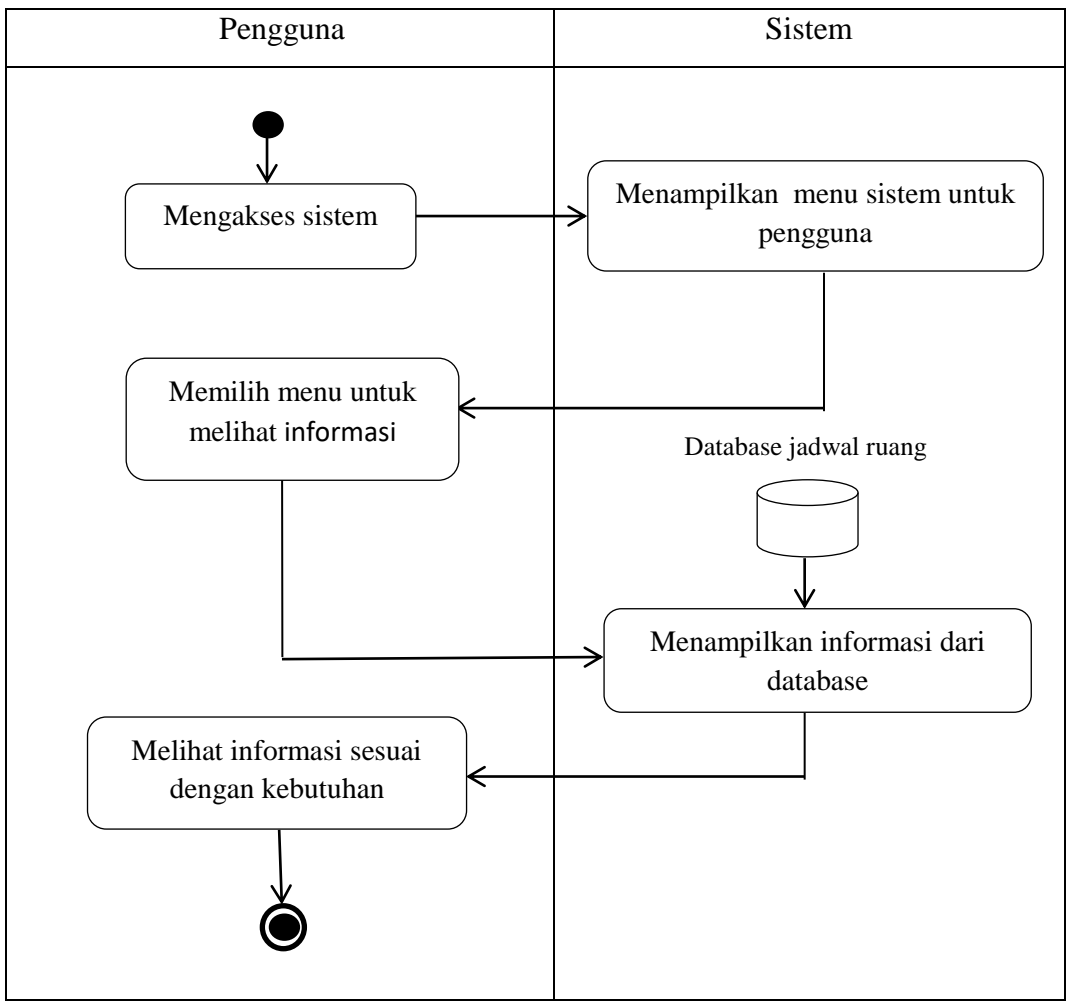

Gambar 3.2 Analisis Sistem baru

# **3.2 Perancangan Sistem**

## **3.2.1** *Use Case* **Diagram**

Pemodelan yang akan digunakan dalam menggambarkan kebutuhan fungsional pada aplikasi yang dibangun yaitu dengan pemodelan *Use Case* Diagram. *Use case* diagram sistem informasi penggunaan ruang pada Kantor Bupati Kabupaten Sukoharjo mempunyai dua aktor yaitu admin dan pengguna yang terhubung dengan *extend* seperti pada Gambar 3.3 berikut.

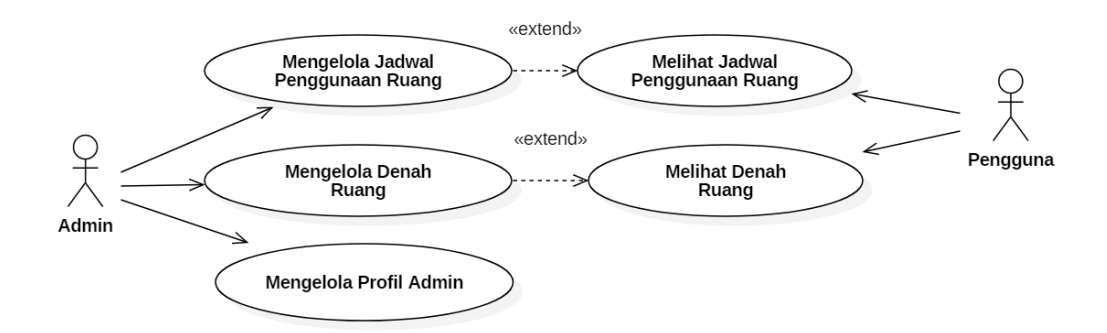

Gambar 3.3 *Use Case* Diagram

# **3.2.1.1** *Use Case* **Diagram Admin**

*Use case* diagram admin dalam sistem jadwal penggunaan ruang ini menjelaskan tentang interaksi yang dilakukan oleh admin yatu menambah data, mengedit data, menghapus data, dan melihat data. *Use Case* diagram sistem dapat dilihat pada Gambar 3.4 berikut.

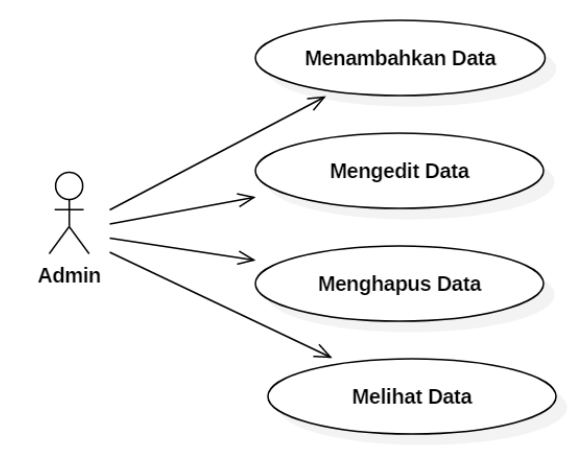

Gambar 3.4 *Use Case* Diagram Admin

## **3.2.1.2** *Use Case* **Diagram Pengguna**

*Use case* diagram pengguna dalam sistem jadwal penggunaan ruang ini menjelaskan tentang siapa aja yang dimaksud dari pengguna itu. *Use Case* diagram sistem dapat dilihat pada Gambar 3.5 berikut.

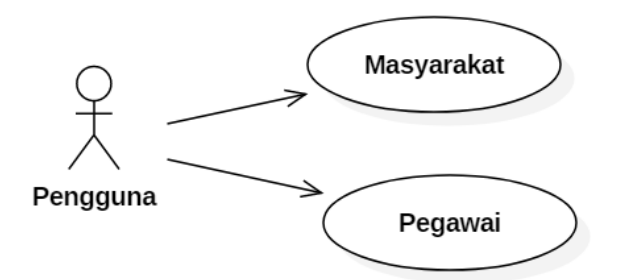

Gambar 3.5 *Use Case* Diagram Pengguna

#### **3.2.2** *Class* **Diagram MySQL**

*Class* diagram merupakan suatu diagram yang menjelaskan hubungan antar kelas dan menjelaskan detail tiap kelas di dalam suatu model sistem, *class diagram* juga menjelaskan aturan-aturan dan tanggung jawab entitas yang menentukan perilaku sistem. *Class diagram* jadwal penggunaan ruang pada Kantor Bupati Kabupaten Sukoharjo menjelaskan tentang nama data dan tipe data dari *database* yang digunakan untuk menyimpan seluruh data dari sistem ini.

Sistem ini memiliki tiga *class* yang dapat diakses oleh admin, ketiga *class*  tersebut adalah *class* jadwal ruang, *class* denah ruang dan *class* pofil admin. Admin dapat melakukan kelola data berupa tambah data, edit data, hapus data dan melihat data. *Class diagram* jadwal penggunaan ruang ini dapat dilihat pada Gambar 3.6.

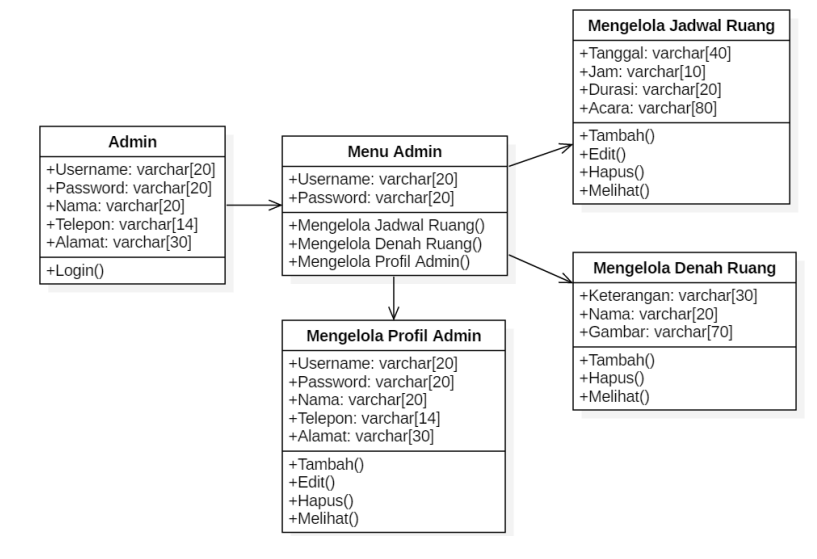

Gambar 3.6 *Class* Diagram

#### **3.2.3** *Activity* **Diagram**

*Activity* Diagram merupakan suatu diagram yang digunakan untuk menggambarkan *workflow* (aliran kerja) atau aktivitas dari sebuah sistem.

## **3.2.3.1** *Activity* **Diagram Mengelola Jadwal Penggunaan Ruang**

*Activity* diagram mengelola jadwal penggunaan ruang diawali dengan admin *login* sistem, jika berhasil *login* selanjutnya admin dapat melakukan kelola jadwal penggunaan ruang, jika admin gagal *login* sistem maka akan dikembalikan pada halaman *login* sistem. Admin dapat melakukan tambah data, edit data, melihat data dan hapus data yang berisi jadwal beserta ruang yang akan digunakan. *Activity* diagram mengelola jadwal penggunaan ruang dapat dilihat pada gambar 3.7 berikut.

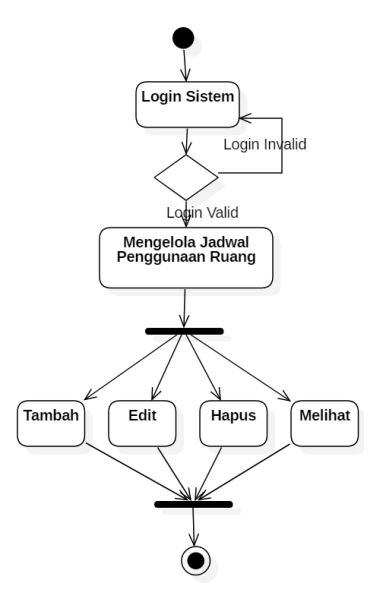

Gambar 3.7 *Activity* Diagram Mengelola Jadwal Penggunaan Ruang

# **3.2.3.2** *Activity* **Diagram Mengelola Denah Ruang**

*Activity* diagram mengelola denah ruang diawali dengan admin melakukan *login* ke sistem, jika berhasil *login* maka admin dapat melakukan kelola denah ruang, namun apabila admin gagal melakukan *login* sistem, maka akan dikembalikan ke halaman *login* sistem.

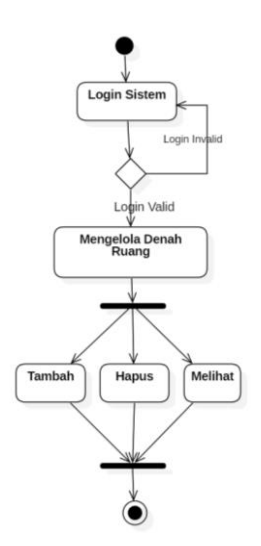

Gambar 3.8 *Activity* Diagram Mengelola Denah Ruang

Seperti pada gambar 3.8 setelah admin berada pada halaman mengelola denah ruang admin dapat melakukan tambah data, melihat data dan hapus data.

## **3.2.3.3** *Activity* **Diagram Mengelola Profil Admin**

*Activity* diagram mengelola profil admin diawali dengan admin *login* sistem, jika berhasil *login* selanjutnya admin dapat melakukan kelola profil admin, jika admin gagal *login* sistem maka akan dikembalikan pada halaman *login* sistem. Admin dapat melakukan tambah data, edit data, melihat data dan hapus data yang berisi tentang profil admin berupa nama admin, alamat, telepon, username dan password. *Activity* diagram mengelola jadwal penggunaan ruang dapat dilihat pada gambar 3.9.

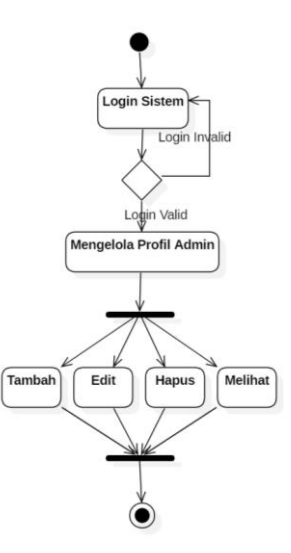

Gambar 3.9 *Activity* Diagram Profil Admin

#### **3.2.3.4** *Activity* **Diagram Pengguna Melihat Jadwal Penggunaan Ruang**

*Activity* diagram pengguna melihat jadwal penggunaan ruang diawali dengan pengguna mengakses halaman home, sehingga pengguna dapat melihat tampilan menu ruang yang akan dipilih berupa Graha Satya Karya, Graha Satya Praja, Ruang Rapat Asisten, Ruang Rapat Sekda, Ruang Rapat DPMPTSP. Setelah memlilih ruang akan muncul tampilan jadwal penggunaan ruang tersebut. *Activity* diagram melihat jadwal penggunaan ruang dapat dilihat pada gambar 3.10 berikut.

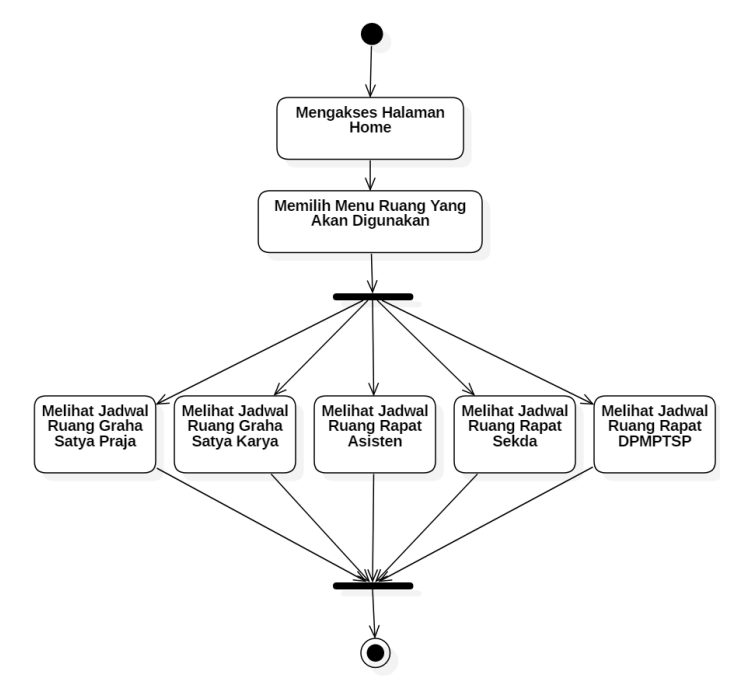

Gambar 3.10 *Activity* Diagram Pengguna Melihat Jadwal Penggunaan Ruang

## **3.2.3.5** *Activity* **Diagram Pengguna Melihat Denah Ruang**

*Activity* diagram pengguna melihat denah ruang diawali dengan pengguna mengakses halaman home, sehingga pengguna dapat melihat tampilan denah ruang yang akan dipilih untuk memudahkan pengguna mencari tempat yang akan dituju. *Activity* diagram melihat jadwal penggunaan ruang dapat dilihat pada gambar 3.11 berikut.

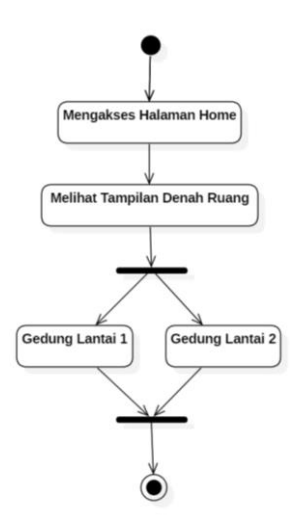

Gambar 3.11 *Activity* Diagram Pengguna Melihat Denah Ruang

# **3.2.4** *Sequence* **Diagram**

*Sequence* diagram merupakan suatu diagram yang menggambarkan kelakuan objek pada *use case* dengan mendeskripsikan waktu hidup objek dan pesan yang dikirimkan dan diterima antar objek.

#### **3.2.4.1** *Sequence* **Diagram Mengelola Jadwal Ruang**

*Sequence* diagram mengelola jadwal ruang diawali dengan sistem menampilkan form login kepada admin dan kemudian admin mengisi data form jadwal ruang. Setelah pengisian data sistem akan melakukan validasi data, jika data valid maka data akan disimpan dalam database. Namun, jika data invalid maka sistem akan mengulang validasi data sampai data tersebut valid. *Sequence*  diagram mengelola jadwal ruang dapat dilihat pada gambar 3.12.

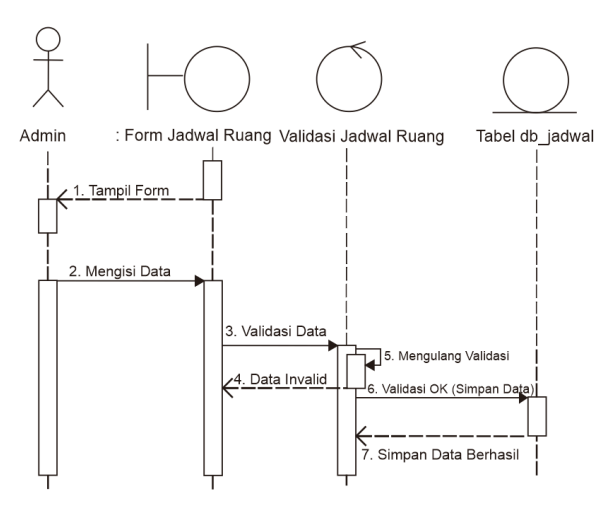

Gambar 3.12 *Sequence* Diagram Mengelola Jadwal Ruang

#### **3.2.4.2** *Sequence* **Diagram Mengelola Denah Ruang**

*Sequence* diagram mengelola denah ruang diawali dengan sistem menampilkan form login kepada admin dan kemudian admin mengisi data form denah ruang. Setelah pengisian data sistem akan melakukan validasi data, jika data valid maka data akan disimpan dalam database. Namun, jika data invalid maka sistem akan mengulang validasi data sampai data tersebut valid. *Sequence*  diagram mengelola denah ruang dapat dilihat pada gambar 3.13.

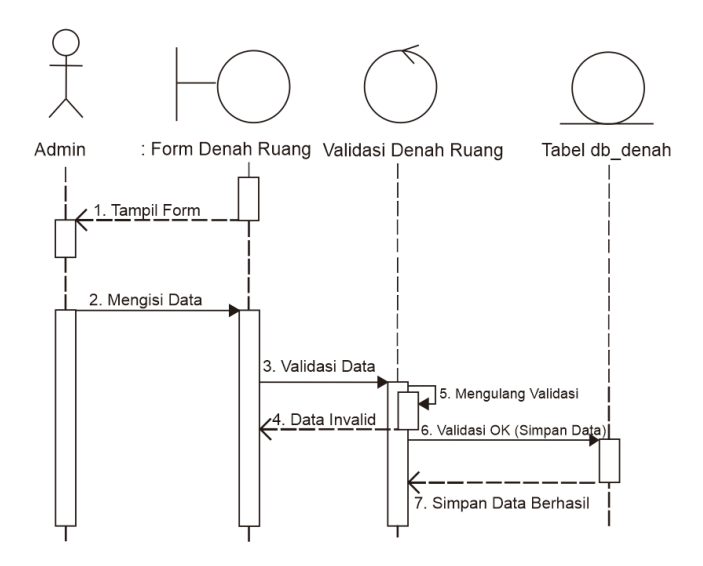

Gambar 3.13 *Sequence* Diagram Mengelola Denah Ruang

## **3.2.4.3** *Sequence* **Diagram Mengelola Profil Admin**

*Sequence* diagram mengelola profil admin diawali dengan sistem menampilkan form login kepada admin dan kemudian admin mengisi data form profil admin. Setelah pengisian data sistem akan melakukan validasi data, jika data valid maka data akan disimpan dalam database. Namun, jika data invalid maka sistem akan mengulang validasi data sampai data tersebut valid. *Sequence*  diagram mengelola denah ruang dapat dilihat pada gambar 3.14.

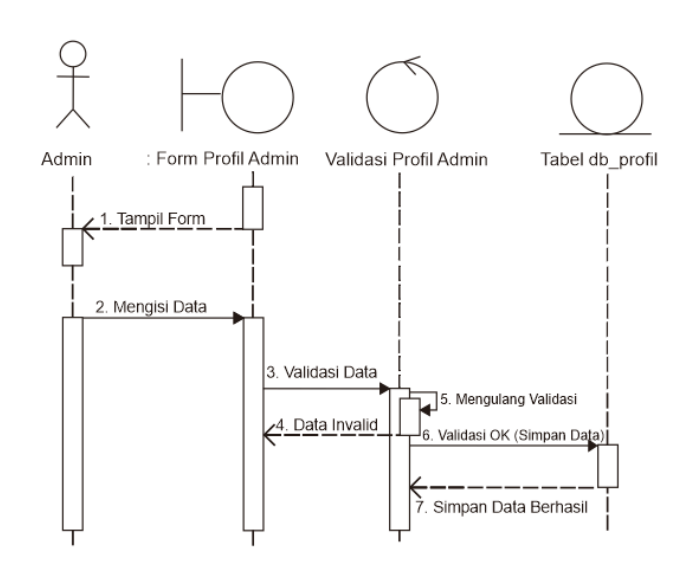

Gambar 3.14 *Sequence* Diagram Mengelola Profil Admin

## **3.2.4.4** *Sequence* **Diagram Melihat Jadwal Ruang**

*Sequence* diagram melihat jadwal ruang dimulai dengan pengguna sebagai aktor untuk mengakses ruang yang dipilih kemudian sistem akan memproses dan mengambil data pada tabel jadwal selanjutnya untuk ditampilkan kepada pengguna sebagai informasi kepada pengguna isi dari tampilan menu jadwal ruang. *Sequence* diagram melihat jadwal ruang dapat dilihat pada gambar 3.15.

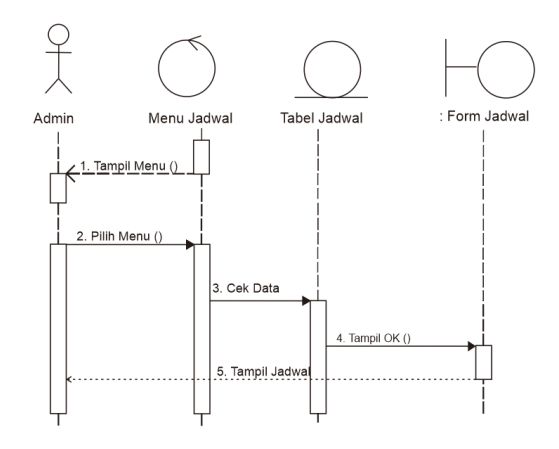

Gambar 3.15 *Sequence* Diagram Melihat Jadwal Ruang

### **3.2.4.5** *Sequence* **Diagram Melihat Denah Ruang**

*Sequence* diagram melihat menu denah ruang dimulai dengan pengguna sebagai aktor untuk mengakses denah ruang kemudian sistem akan memproses dan mengambil data pada tabel denah untuk ditampilkan kepada pengguna sebagai informasi kepada pengguna isi dari tampilan menu denah ruang. *Sequence*  diagram melihat menu denah ruang dapat dilihat pada gambar 3.16.

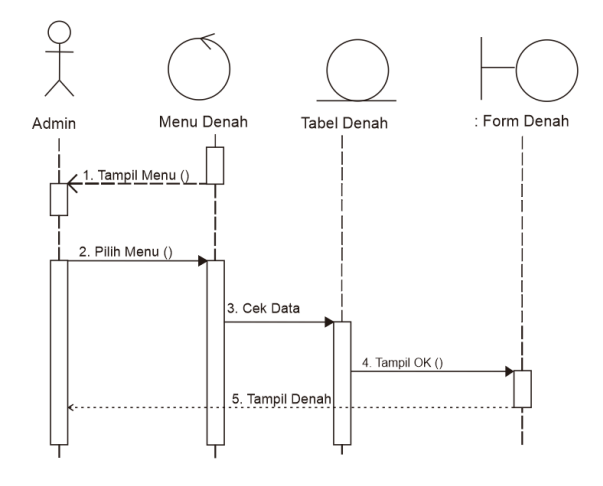

Gambar 3.16 *Sequence* Diagram Melihat Denah Ruang

#### **3.2.5** *Component* **Diagram**

*Component* diagram merupakan suatu diagram yang menggambarkan struktur fisik dari kode, pemetaan pandangan logis dari kelas proyek untuk kode aktual di mana logika ini dilaksanakan. Mengelola data dan mengelola informasi *component* diagram pada sistem jadwal ruang ini bergantung pada admin, sedangkan *interface* atau tampilan dari sistem ini mencangkup isi data dan informasi pada sistem tersebut. *Component* diagram sistem ini dapat dilihat pada gambar 3.17.

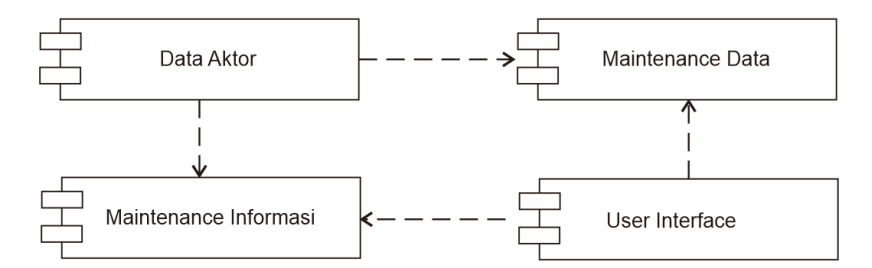

Gambar 3.17 *Component* Diagram Jadwal Penggunaan Ruang

#### **3.2.6** *Deployment* **Diagram**

*Deployment* diagram memgambarkan tata letak bagian sistem secara fisik dan menampakan bagian-bagian *software* yang akan berjalan pada bagian *hardware*, menunjukan komputer dengan perangkat satu sama yang lain serta dengan hubungannya yang terlihat pada Gambar 3.18 berikut.

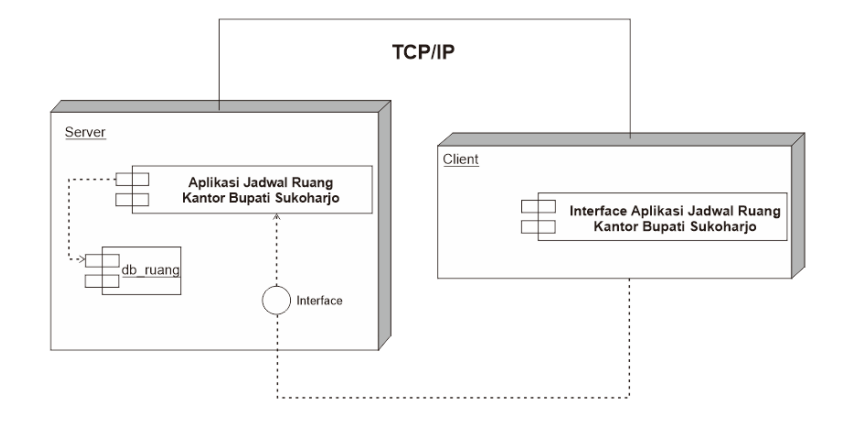

Gambar 3.18 *Deployment* Diagram Jadwal Penggunaan Ruang

# **3.2.7 Desain Layout**

## **3.2.7.1 Desain Halaman** *Home*

Desain halaman *home* menampilkan beberapa ruang yang bisa dipilih pengguna sesuai kebutuhan dari pengguna.

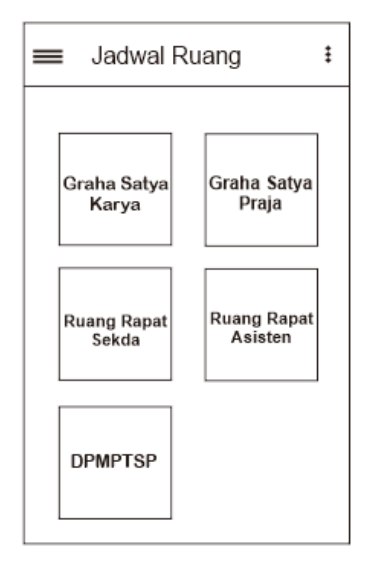

Gambar 3.19 Desain Halaman *Home*

Seperti pada gambar 3.19 desain halaman ini dapat diakses oleh pengguna tanpa harus login terlebih dahulu.

Desain ini juga memiliki menu tampilan *home* lain berupa *navigation drawer* yang memiliki tampilan seperti pada gambar 3.20 berikut.

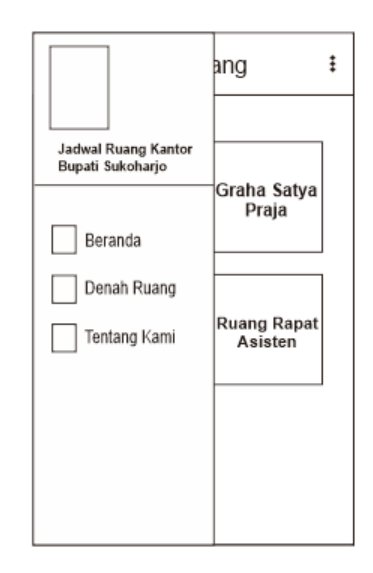

Gambar 3.20 Desain Halaman *Home Navigation Drawer*

Selain *Navigation Drawer,* pada halaman *home* juga terdapat tampilan menu *Toolbar* seperti pada gambar 3.21, sebagai sarana untuk admin mengakses halaman *login* ke sistem. Admin dapat *login* langsung menggunakan *smartphone* sehingga admin lebih mudah dalam mengelola data jadwal penggunaan ruang.

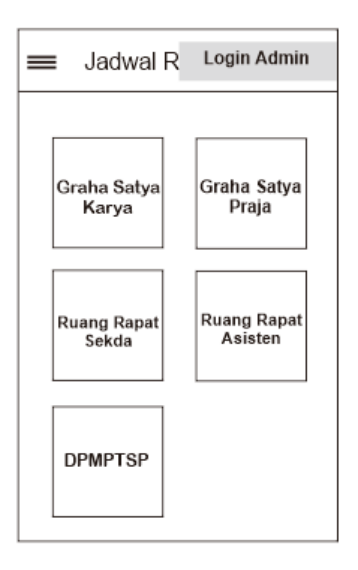

Gambar 3.21 Desain Halaman *Home Toolbar*

# **3.2.7.2 Desain Halaman Jadwal Ruang**

Desain halaman jadwal ruang menampilkan gambar ruang, dan tabel yang berisi data jadwal acara berupa hari, tanggal, jam dan acara yang dapat dilihat oleh pengguna. Desain halaman jadwal ruang bisa dilihat pada gambar 3.22 berikut.

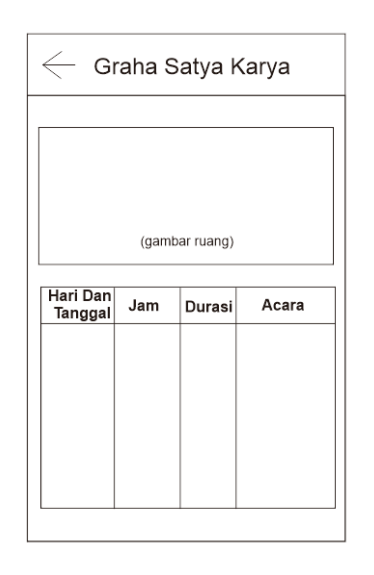

Gambar 3.22 Desain Halaman Jadwal Ruang

# **3.2.7.3 Desain Halaman Denah Ruang**

Desain halaman denah ruang menampilkan gambar berupa denah ruang yang dapat dilihat oleh pengguna sebagai pelengkap informasi untuk memudahkan pengguna apabila sedang mencari ruang yang sedang dibutuhkan. Desain halaman Denah ruang bisa dilihat pada gambar 3.23 berikut.

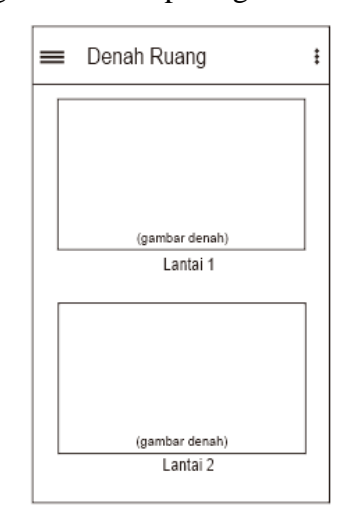

Gambar 3.23 Desain Halaman Denah Ruang

#### **3.2.7.4 Desain Halaman** *Login* **Admin**

Desain halaman *login* admin merupakan halaman yang dapat diakses oleh admin untuk mengelola data yang akan ditampilkan di menu pengguna. Desain halaman *login* admin dapat dilihat pada gambar 3.24.

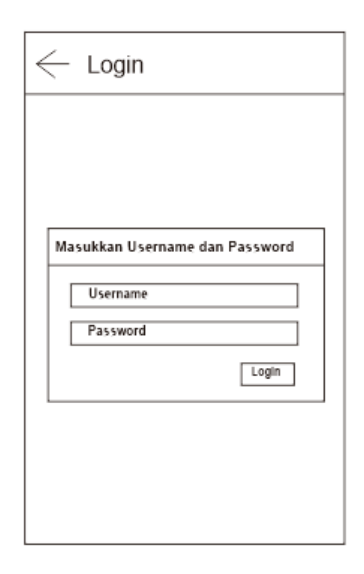

Gambar 3.24 Desain Halaman *Login* Admin

## **3.2.7.5 Desain Halaman Menu Admin**

Desain halaman menu admin merupakan tampilan berisi beberapa pilihan menu untuk mengelola data yang akan dilakukan oleh admin sesusai dengan kebutuhannya. Terdapat juga menu profil admin untuk edit profil admin. Desain halaman menu admin dapat dilihat pada gambar 3.25.

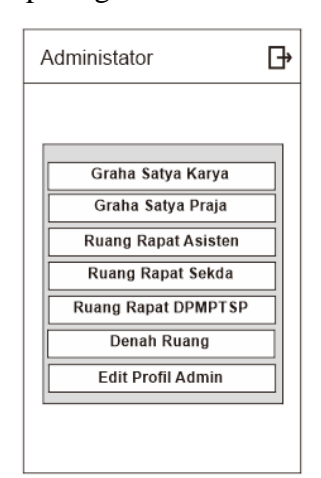

Gambar 3.25 Desain Halaman Menu Admin

# **3.2.7.6 Desain Halaman Mengelola Jadwal Ruang**

Desain halaman mengelola jadwal ruang merupakan halaman yang digunakan oleh admin untuk mengelola jadwal tiap-riap ruang. Meliputi tambah jadwal, edit jadwal, dan hapus jadwal. Desain halaman mengelola jadwal ruang dapat dilihat pada gambar 3.26.

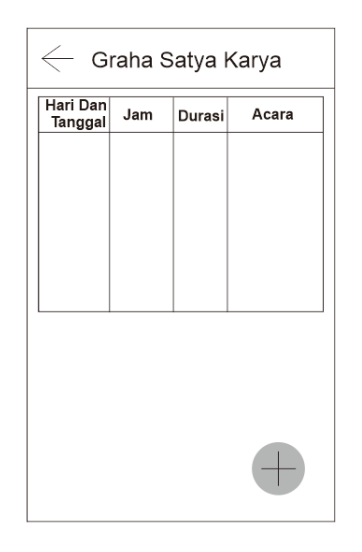

Gambar 3.26 Desain Halaman Mengelola Jadwal Ruang

# **3.2.7.7 Desain Halaman Tambah Jadwal**

Desain halaman tambah jadwal ruang berisi form untuk dikelola oleh admin untuk menambahkkan jadwal yang baru yang meliputi hari, tanggal, jam dan acara. Desain halaman tambah jadwal ruang dapat dilihat pada gambar 3.27.

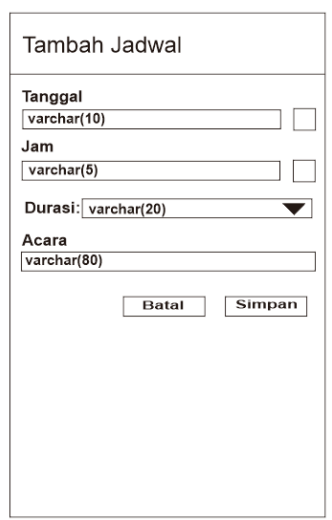

Gambar 3.27 Desain Halaman Tambah Jadwal Ruang

# **3.2.7.8 Desain Halaman Edit Jadwal**

Desain halaman edit jadwal ruang berisi form untuk dikelola oleh admin untuk mengedit jadwal yang salah yang meliputi hari, tanggal, jam dan acara. Desain halaman edit jadwal ruang dapat dilihat pada gambar 3.28.

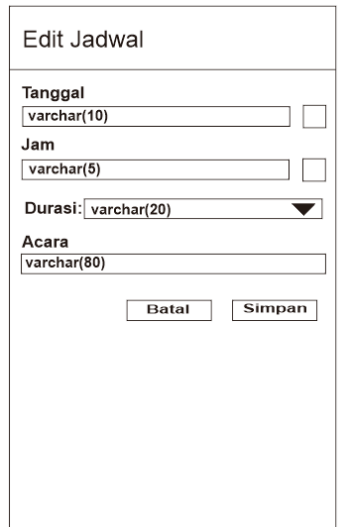

Gambar 3.28 Desain Halaman Edit Jadwal Ruang

# **3.2.7.9 Desain Halaman Mengelola Denah Ruang**

Desain halaman mengelola denah ruang merupakan halaman untuk admin mengelola denah ruang di kantor Bupati Kabupaten Sukoharjo untuk ditampilkan di menu pengguna agar pengguna lebih mudah mencari ruang yang akan dituju. Desain halaman mengelola denah ruang dapat dilihat pada gambar 3.29 berikut.

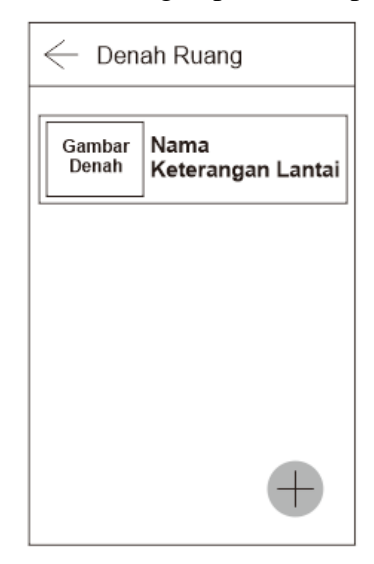

Gambar 3.29 Desain Halaman Mengelola Denah Ruang

## **3.2.7.10 Desain Halaman Tambah Denah Ruang**

Desain halaman tambah denah ruang berisi form untuk dikelola oleh admin untuk menambahkkan gambar denah yang baru. Desain halaman tambah denah ruang dapat dilihat pada gambar 3.30.

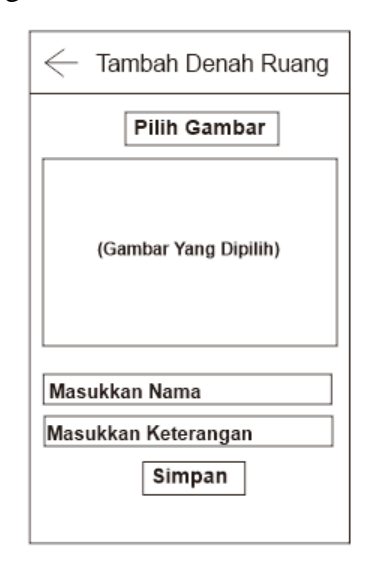

Gambar 3.30 Desain Halaman Tambah Denah Ruang

#### **3.2.7.11 Desain Halaman Profil Admin**

Desain halaman profil admin berisi form untuk menampilkan profil admin, meliputi: nama admin, alamat, email, telepon, *username*, dan *password*. Desain halaman profil admin dapat dilihat pada gambar 3.31.

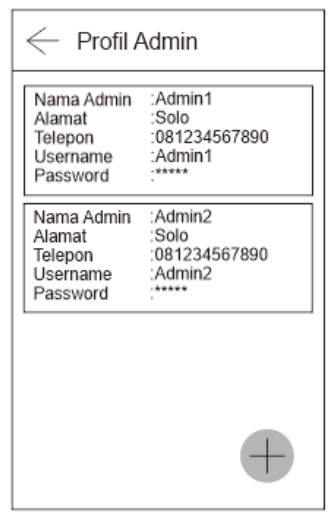

Gambar 3.31 Desain Halaman Profil Admin

## **3.2.7.12 Desain Halaman Tambah Profil Admin**

Desain halaman tambah profil admin berisi form untuk menambahka data profil admin. Admin dapat menambahkan profilnya yang meliputi: nama admin, alamat, email, telepon, *username*, dan *password*. Desain halaman tambah profil admin dapat dilihat pada gambar 3.32.

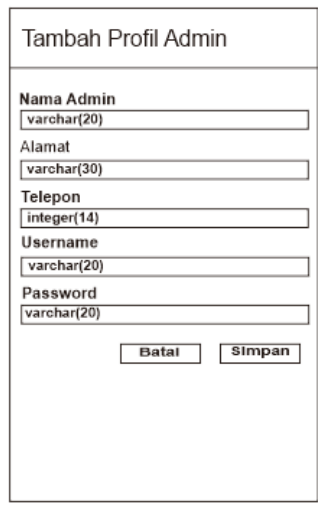

Gambar 3.32 Desain Halaman Tambah Profil Admin

## **3.2.7.13 Desain Halaman Edit Profil Admin**

Desain halaman edit profil admin berisi form untuk mengedit profil admin apabila ada pergantian atau perubahan data diri admin. Admin dapat mengedit profilnya yang meliputi: nama admin, alamat, email, telepon, *username*, dan *password*. Desain halaman edit profil admin dapat dilihat pada gambar 3.33.

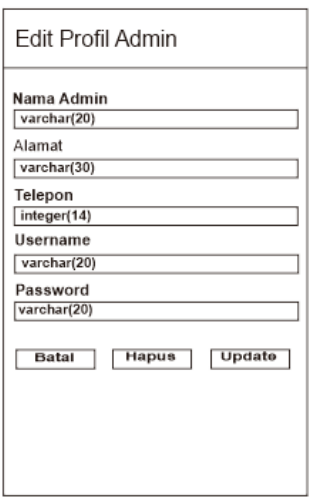

Gambar 3.33 Desain Halaman Edit Profil Admin

# **3.2.7.14 Desain Halaman Tentang Kami**

Desain halaman tentang kami menampilkan kepada pengguna untuk mengetahui pengembang dan hak cipta dari aplikasi tersebut. Desain halaman tentang kami dapat dilihat pada gambar 3.34.

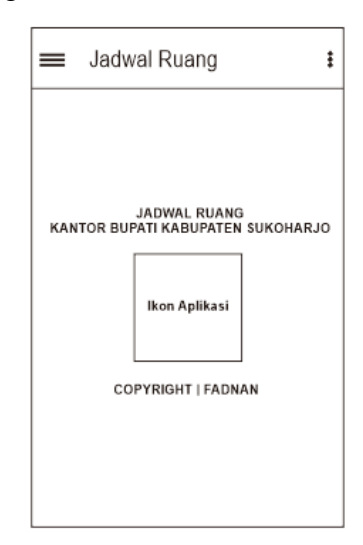

Gambar 3.34 Desain Halaman Tentang Kami